# VT 69 900 **Betriebsanleitung**

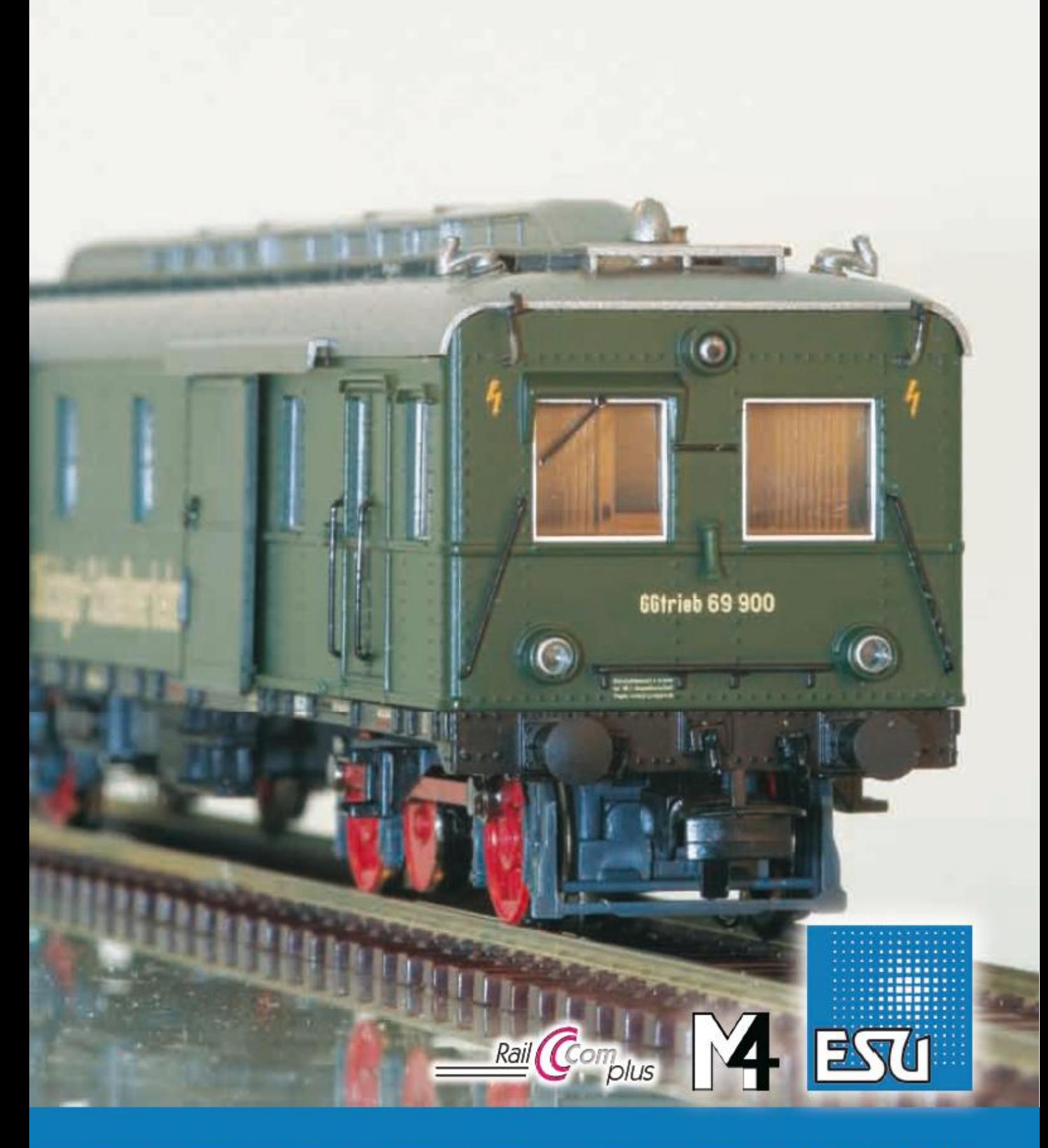

# **Fourgon de messageries automoteur VT 69 900.**

Mode d'emploi.

#### **Contenu.**

#### **1. Déclaration de conformité.**

#### **2. Le modèle réel.**

#### **3. Le modèle réduit ESU.**

- 3.1. Conseils importants. A lire en premier lieu.
- 3.2. Déballage du modèle réduit.
- 3.3. Particularités extérieures et intérieures de votre VT 69.

#### **4. La technologie du modèle ESU.**

- 4.1. Modes d'exploitation possibles du VT 69.
- 4.1.1. Exploitation analogique.
- 4.1.2. Exploitation digitale.
- 4.1.2.1. Exploitation digitale avec les systèmes DCC.
- 4.1.2.2. DCC avec RailComPlus®.
- 4.1.2.3. Conditions pour RailComPlus®
- 4.1.2.4. Annonce M4.
- 4.1.2.5. Exploitation digitale avec Märklin® 6021.
- 4.2. Votre premier essai.
- 4.2.1. Fonctions éclairage.
- 4.2.2. Fonctions de sonorisation..
- 4.2.3. Détecteur de courbes et d'aiguillages.
- 4.2.4. Générateur fumigène synchronisé.
- 4.2.4.1. Remplissage du système.
- 4.2.4.2. Fonctionnement du générateur fumigène.
- 4.2.5. Réserve d'énergie : PowerPack.

#### **5. Modifier les réglages du décodeur.**

- 5.1.Configuration Variables (CVs)
- 5.1.1. Standardisation de la NMRA.
- 5.1.2. Bits et bytes.
- 5.2. Programmation du décodeur.
- 5.2.1. Programmation avec les systèmes DCC.
- 5.2.2. Programmation avec Märklin® 6021.
- 5.2.2.1. Passer en mode programmation.
- 5.2.2.2. Mode court.
- 5.2.2.3. Mode long.
- 5.2.3. Réglages avec la Central Station® et Mobile Station® de Märklin®.
- 5.2.4. Programmation avec le LokProgrammer de ESU.
- 5.3. Réglages des adresses.
- 5.3.1. Adresses courtes en exploitation DCC.
- 5.3.2. Adresses longues en exploitation DCC.
- 5.3.3. Adresses Motorola®.
- 5.3.3.1. Adresses consécutives.
- 5.4. Ajuster les caractéristiques de roulement.
- 5.4.1. Temporisation à l'accélération et au freinage.
- 5.4.1.1. Mode manœuvres.
- 5.4.2. Tension de démarrage. Vitesse maximale.
- 5.5. Tronçons de freinage.
- 5.5.1. Mode de freinage DC.
- 5.5.2. Tronçon de freinage Märklin®
- 5.5.3. Mode de freinage Lenz® ABC.
- 5.6. Réglage du volume.
- 5.6.1. Volume global.
- 5.6.2. Réglage individuel des bruitages.
- 5.6.3. Bruitage moteur.
- 5.6.4. Bruitages additionnels.
- 5.8. PowerPack
- 5.9. Reset du décodeur.
- 5.10. Réglage de l'intensité de l'éclairage.

#### **6. Maintenance.**

- 6.1. Démontage de la carrosserie.
- 6.2. Lubrification.
- 6.3. Remplacement des bandages d'adhérence.
- 6.4. Remplacement du frotteur A.C.
- **7. Support technique.**
- **8. Pièces de rechange.**
- **9. Liste des principaux CV.**
- **10. Certificat de garantie.**

#### **1. Déclaration de conformité.**

Le fabricant, ESU electronic solutions ulm GmbH & Co KG, Edisonallee 29, D-89231 Neu-Ulm, déclare, sous sa seule responsabilité, que le produit ''Fourgon automoteur diesel H0 VT 69 900 de ESU'', types 31040, 32040, est conforme à toutes les dispositions de la directive sur la compatibilité électromagnétique (2004/108/CE). Les normes harmonisées suivantes ont été appliquées: EN 55014-1:2006 + A1: 2009: Compatibilité électromagnétique - Exigences pour les appareils électrodomestiques, outillages électriques et appareils analogues - Partie 1: Emission EN 55014-2:1997 + A1: 2001 + A2: 2008: Compatibilité électromagnétique - Exigences pour les appareils électrodomestiques, outillages électriques et appareils analogues- Partie 2: Immunité.

Copyright 1998-2012 par ESU electronic solutions ulm GmbH & Co KG. Sous réserve d'erreurs, de modifications en vue d'une amélioration technique, de disponibilité, de délais de livraison. Tous droits réservés. Caractéristiques mécaniques et électriques ainsi que les illustrations sous toute réserve. ESU ne peut pas être tenu pour responsable des dégâts et leurs conséquences lors d'une utilisation inappropriée, la non-observance de ce mode d'emploi, des modifications non-autorisées. Modèle de collection !! Ne convient pas aux enfants de moins de 14 ans. Danger de blessure lors d'une utilisation inappropriée.

Märklin est une marque déposée de la société Gebr. Märklin und Cie. GmbH, Göppingen. RailCom est une marque déposée de la société Lenz Elektronik GmbH, Giessen. RailComPlus est une marque déposée de la firme Lenz Elektronik GmbH, Giessen. ESU electronic solutions ulm GmbH & Co KG continue à développer ses produits selon sa politique. ESU se réserve le droit d'apporter, sans- avertissement préalable, des changements et des améliorations à tous les produits décrits dans ce manuel.

Toute duplication ou reproduction de cette documentation sous quelque forme que ce soit nécessite l'accord écrit de la firme ESU.

## **2. Le modèle réel.**

Dans les années 1920, la Deutsche Reichsbahn-Gesellschaft a travaillé à une accélération du trafic marchandises. Comme la quantité de marchandises urgentes était minime par rapport au volume total, on accrochait, sur beaucoup de tronçons, un wagon marchandises aux trains de voyageurs. Il s'est avéré que, sur les lignes principales, les trains perdaient trop de temps lors du remisage du wagon marchandises dans le hall à marchandises.

Le résultat des délibérations fut le concept LEIG (Leichter Eil-Güterzug, train de marchandises express léger). Ces trains légers (maximum 12 essieux) tirés par des locomotives pour trains de voyageurs desservaient les localités les plus importantes.

Du fait que ces trains ne transportaient aucun voyageur, ils faisaient halte seulement dans les hangars à marchandises et ne devaient pas manœuvrer. De cette façon on a accéléré, en même temps, la circulation des voyageurs et celle des marchandises urgentes. Le fret express était trié à bord des trains.

A la fin des années 1930, la société Waggonfabrik Wismar livra 3 fourgons de messageries automoteurs rapides pouvant atteindre 65 km/h, deux portes coulissantes de chaque côté permettaient l'accès à la plateforme de chargement. Un moteur diesel Maybach G4a de 150 ch assurait la propulsion de ces fourgons automoteurs numérotés VT 10 001 à 003.

Via une boîte de vitesse à quatre rapports le moteur transmettait sa puissance à un faux essieu qui était relié aux deux essieux du bogie au moyen de bielles. Les quatre groupes de refroidissement avec chacun quatre éléments étaient logés dans la structure du toit.

Par rapport aux trains de messagerie rapides tirés par des locomotives à vapeur, les fourgons automoteurs offraient de meilleures conditions de travail au personnel : fonctionnement plus silencieux, besoin en carburant moindre et le fait que les automotrices ne devaient pas être retournées lorsqu'elles étaient arrivées à destination.

A l'époque, vu que le charbon était beaucoup moins cher que le diesel, les automotrices pouvaient à peine faire valoir l'avantage d'une consommation moindre. Plusieurs photos montrent qu'il était possible d'ajouter un maximum de trois remorques (six essieux) avec une charge totale de 85 tonnes.

Bien que les automotrices n'existaient qu'en 3 exemplaires dans le parc de la D.B., on ne les a réformées qu'entre 1960 et 1962.

Après leur livraison, les deux premiers fourgons automoteurs ont été affectés au dépôt d'Aix-la-Chapelle, le troisième, le VT 10003, à celui d'Osnabrück. Après la Seconde Guerre Mondiale, les trois véhicules sont restés dans les zones d'occupation occidentales. Ils furent alors numérotés VT 69 900 à 69 902 par la Deutsche Bundesbahn et affectés au dépôt d'Osnabrück à partir de 1949.

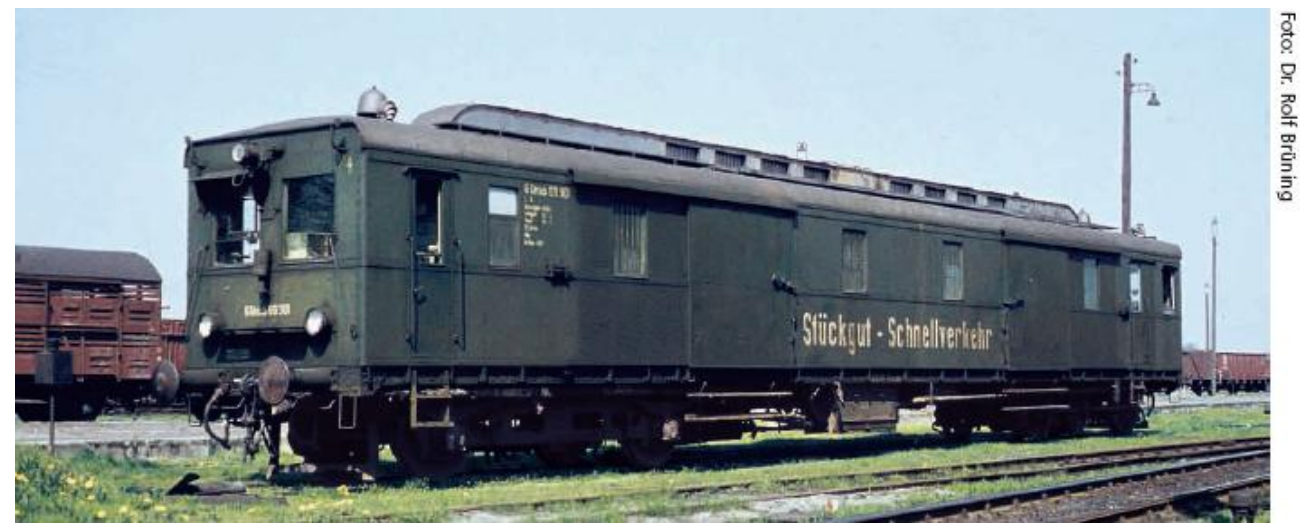

*A partir de 1949, les trois fourgons automoteurs désignés comme VT 69 furent affectés au dépôt d'Osnabrück. C'est seulement en 1962 que le dernier VT 69 a quitté le service.*

## **3. Le modèle réduit.**

#### **3.1. Conseils importants. A lire en premier lieu.**

Nous vous félicitons pour l'achat du fourgon automoteur diesel VT 69. Votre modèle H0 présente quelques nouvelles fonctions. Ce mode d'emploi va vous permettre de vous familiariser pas à pas avec les possibilités du VT 69. Nous vous demandons donc de le lire attentivement avant de faire rouler votre VT 69.

Bien que ce modèle réduit soit de construction robuste, une mauvaise manipulation peut l'endommager ou provoquer des blessures à l'utilisateur. Dans le doute, renoncez à une expérimentation 'coûteuse'.

- L'automotrice n'est pas un jouet, vous ne devez pas la faire fonctionner sans surveillance.
- Lors de l'utilisation du générateur de fumée, il faut absolument veiller à une bonne aération de

la pièce.

- Le liquide fumigène doit être hors de portée des enfants. Il contient des substances qui peuvent provoquer des problèmes de santé s'il est ingéré. En cas de contact avec les yeux, consultez immédiatement un médecin.
- Videz la pipette complètement avant de la replacer dans la boîte, sinon du liquide fumigène pourrait se répandre.
- A protéger de l'humidité.
- Lorsque vous travaillez sur l'automotrice, celle-ci ne doit jamais être sous tension. Replacez la carrosserie avant de la faire à nouveau rouler.
- Veillez à ce qu'aucun fil ne soit écrasé et qu'il n'y ait pas de court-circuit.

Attention : tous les modèles figurant sur les illustrations sont des prototypes. La production en série peut diverger des modèles illustrés.

## **3.2. Déballage du modèle réduit.**

Enlevez de la boîte en carton l'emballage en plastique contenant le modèle réduit et posez le sur la table, face supérieure vers le haut. Ouvrez l'emballage comme indiqué sur le dessin et retirez le modèle réduit.

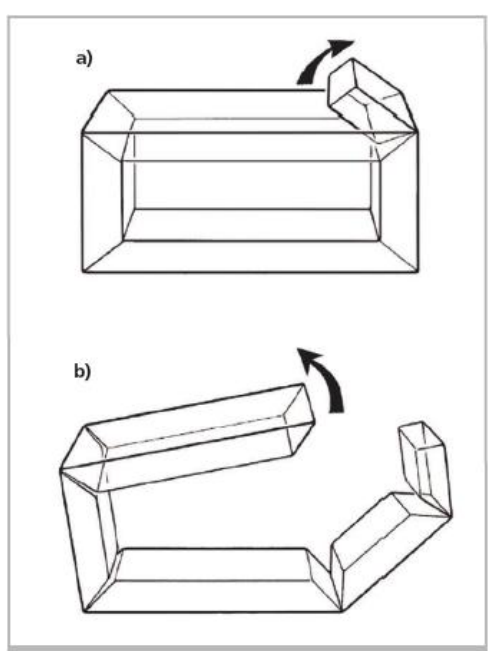

*Illustration 1 : ouverture du blister.*

Conservez tous les éléments de l'emballage et ce manuel d'instructions pour un usage ultérieur. Seul l'emballage d'origine garantit une protection contre les dommages dus au transport. Pour tout envoi par la poste, veuillez replacer l'automotrice dans son emballage d'origine.

#### **3.3. Particularités extérieures et intérieures de votre VT 69.**

Avec votre nouveau VT 69, votre réseau fonctionnera avec un réalisme jamais atteint auparavant. De petits éléments en laiton et en plastic sont montés séparément sur la carrosserie et le châssis en métal. Toutes les mains courantes sont en plastic résistant et placées séparément.

Le grand haut-parleur alimenté par le décodeur LokSound V4.0 M4 résonne particulièrement bien dans le grand espace intérieur. Le détecteur de courbes et d'aiguillages est une nouveauté qui, à vitesse réduite, déclenche le grincement typique.

Un moteur à haute performance à 5 pôles avec volant d'inertie permet un grand développement de puissance et un roulement silencieux. L'entraînement se fait sur deux essieux.

Deux bandages d'adhérence assurent une puissance de traction élevée. Une réserve d'énergie 'PowerPack' équipe l'automotrice pour que votre plaisir de faire rouler et d'écouter votre modèle réduit ne soit pas perturbé en passant sur des voies sales.

Un attelage normalisé à coulisse (NEM 362) assure toujours une liaison étroite entre l'automotrice et son convoi.

En ce qui concerne l'éclairage, votre VT 69 est également conforme à la réalité à de nombreux points de vue. L'automotrice possède naturellement une inversion de l'éclairage en fonction du sens de marche, éclairage assuré par des diodes électroluminescentes blanc chaud. Selon les besoins, on peut éteindre l'éclairage frontal faisant face au convoi. En mode manœuvres, le feu blanc inférieur gauche est allumé à chaque extrémité.

Datant de la réglementation en vigueur du temps de la Reichsbahn, on peut également simuler les feux de marche à contre-voie et de convoi spécial (voir chapitre 4.2.1.). L'éclairage de la cabine en

fonction du sens de marche et l'éclairage de l'espace de chargement complètent les fonctions éclairage.

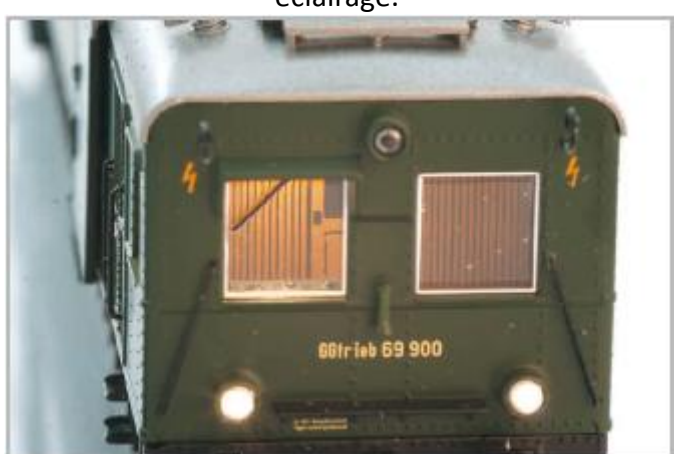

*Illustration 2 : éclairage de la cabine.*

# **4. La technologie du modèle ESU.**

L'élément central de votre VT 69 nouvellement acquis est le nouveau décodeur LokSound V4.0 M4. L'électronique du LokSound est responsable de la configuration et du pilotage de toutes les fonctions de conduite et des fonctions spéciales du VT 69 :

- 1. marche avant et marche arrière
- 2. fonctions éclairage
- 3. fonctions bruitage
- 4. fonction fumigène

En plus de M4, le décodeur LokSound V4.0 M4 soutient aussi le format DCC avec RailComPlus®, Motorola® et Selectrix® et peut être utilisé sur des réseaux analogiques. Il peut être programmé aussi bien avec des centrales DCC qu'avec des centrales Märklin®. Le décodeur reconnaît

automatiquement le mode d'exploitation, vous ne devez rien régler vous-même.

Au cas où vous souhaiteriez modifier les paramètres par défaut de l'automotrice ( par exemple son adresse ou le volume du bruitage), nous vous recommandons instamment la lecture du chapitre 5. Vous y apprendrez de quels paramètres le décodeur LokSound V4.0 M4 dispose et comment les modifier en fonction des centrales digitales disponibles sur le marché.

# **4.1. Modes d'exploitation possibles du VT 69.**

# **4.1.1. Exploitation analogique.**

Le VT 69 peut aussi être utilisé sur des réseaux conventionnels (analogiques) à courant continu ou alternatif. Le nombre de fonctions disponibles est cependant très limité :

- 1. marche avant arrêt marche arrière
- 2. inversion de l'éclairage
- 3. bruitage moteur (automatique)

La fonction fumigène n'est pas disponible en mode analogique. A partir d'une tension de 6,5V, le bruitage moteur se met en route. Dès que le transformateur débite une tension d'environ 8,5V, l'automotrice démarre doucement. Des transformateurs à courant continu (par exemple ROCO®) ou à courant alternatif (par exemple Märklin®, Titan) conviennent pour l'exploitation analogique. Une exploitation sans problème avec les régulateurs électroniques (exploitation PWM) ne peut pas être garantie à cause de la diversité des systèmes disponibles sur le marché.

Attention : le VT 69 doit être complètement à l'arrêt avant d'envoyer un ordre d'inversion! Ne jamais inverser une locomotive en train de rouler.

# **4.1.2. Exploitation digitale.**

Pour des caractéristiques de roulement réalistes, nous recommandons l'emploi d'un système digital. Seule l'exploitation en mode digital permet d'utiliser les fonctions spéciales incorporées. Adresse de la loco par défaut :

03 (DCC et Märklin® Motorola®)

14 crans de marche avec Märklin® Motorola®.

En exploitation DCC le décodeur reconnaît automatiquement le nombre de crans de vitesse fixé par la centrale.

# **4.1.2.1. Exploitation digitale avec systèmes DCC.**

L'utilisation du VT 69 est possible avec tout système DCC conforme. Au moyen des touches de fonction F0 à F21, vous pouvez enclencher les différentes fonctions de votre VT 69.

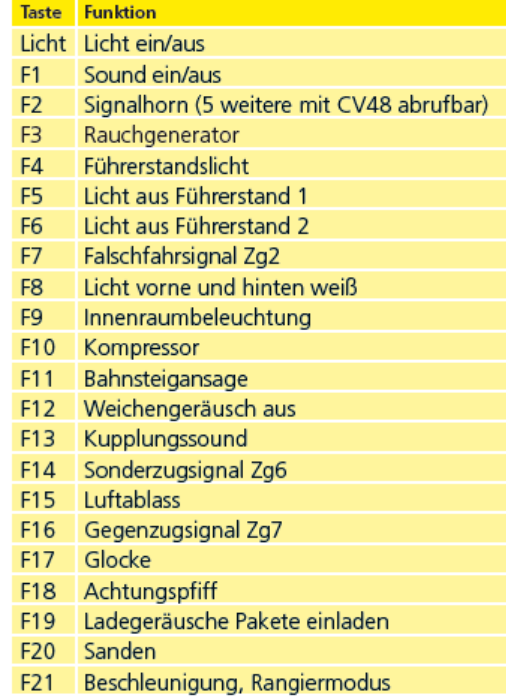

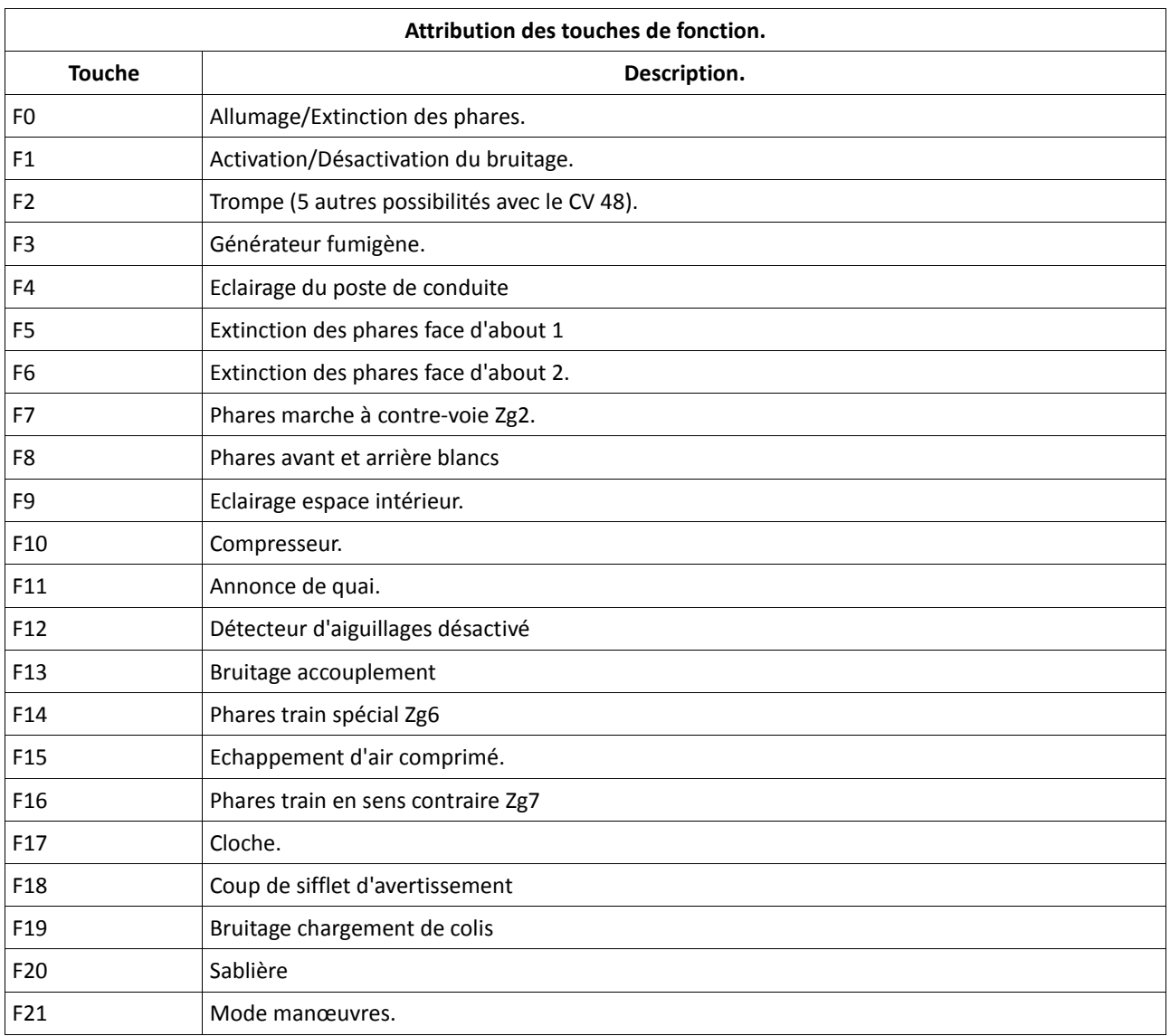

ورورور

Le nombre réel de fonctions disponibles est déterminé par votre centrale ou par le régulateur utilisé. En fonction du système, le nombre de touches de fonction disponibles peut varier.

#### **4.1.2.2. DCC avec RailComPlus®.**

Le décodeur LokSound V4.0 M4 prend en charge la fonction RailComPlus® développée par Lenz® en collaboration avec ESU.

Cela veut dire que le décodeur s'annonce automatiquement aux centrales préparées pour RailComPlus®. Vous ne devrez plus jamais modifier manuellement l'adresse d'une nouvelle locomotive. Posez simplement la locomotive sur la voie.

## **4.1.2.3. Conditions pour RailComPlus®.**

RailComPlus® nécessite une centrale digitale avec l'équipement approprié. La centrale ECoS de ESU supporte à partir de la version 3.4.0 les décodeurs équipés de la technologie RailComPlus®. Vous ne devez rien changer à votre décodeur. Il sera reconnu automatiquement.

Vous pouvez, bien sûr, modifier à volonté, le nom des locomotives, toutes les icônes des touches de fonction et symboles de locomotives et ensuite les réintroduire dans votre décodeur. Tout cela se fait automatiquement en arrière-plan. Si vous ne souhaitez pas la détection automatique, vous pouvez annuler cette fonction en désactivant le bit 7 du CV 28.

#### **4.1.2.4. Annonce M4.**

**S**i vous utilisez une des centrales du système Märklin®, Central Station®, Central Station 2 ou Mobile Station®, la locomotive sera automatiquement détectée et intégrée dans le système. Le processus est entièrement automatique, aucun réglage n'est nécessaire.

Lors de l'annonce, DCC avec RailComPlus<sup>®</sup> a la priorité la plus élevée. Le décodeur va toujours s'annoncer à une centrale ECoS de ESU avec RailComPlus® et DCC même si M4 est actif. Si RailComPlus® n'est pas disponible, M4 sera traité comme seconde priorité. Le décodeur s'annoncera donc avec M4 à la Central Station® de Märklin.

Si vous pilotez le VT 69 avec une centrale Märklin® avec M4, seules les 16 premières fonctions sont disponibles.

## **4.1.2.5. Exploitation digitale avec Märklin® 6021.**

Le pilotage du VT 69 avec la centrale 6021 de Märklin® ne pose aucun problème. Le décodeur LokSound présente une particularité : en plus de l'adresse normale de locomotive, vous pouvez attribuer jusqu'à trois adresses supplémentaire appelées ''adresse consécutives''. Vous avez ainsi la possibilité de commuter 16 fonctions avec votre 6021. Reportez vous au chapitre 5.3.3.1.

#### **4.2. Votre premier essai.**

Vous souhaitez certainement faire rouler votre automotrice immédiatement. Nous vous recommandons de le faire pas à pas. Posez-la sur les voies et appelez-la avec votre centrale.

## **4.2.1. Fonctions éclairage.**

Enclenchez maintenant la fonction éclairage au moyen de la touche éclairage. Deux feux blancs devraient s'allumer à l'avant de votre VT 69 dans le sens de marche ainsi qu'un feu rouge à l'arrière. Si vous le souhaitez, vous pouvez éclairer la cabine avec la touche F4 et ainsi y découvrir l'intérieur.

Avec les touche F5 et F6, vous pouvez mettre une des extrémités de l'automotrice dans le noir. Si votre convoi est accroché du côté du poste de conduite 1, enfoncez alors F5. En mode manœuvres, sans convoi, la touche F8 enclenchera un éclairage correct.

#### **4.2.2. Fonctions de sonorisation.**

En appuyant sur la touche F1 (pré-lubrification et démarrage) votre VT 69 prend vie et on entend le ronronnement typique du moteur tournant au ralenti.

Lorsque vous enclenchez le premier cran de vitesse, le régime du moteur diesel augmente avant que l'automotrice ne démarre. Juste avant l'arrêt, le crissement des freins se fait entendre.

Au départ de votre centrale vous pouvez déclencher différents bruitages supplémentaires (voir tableau dans la section 4.1.2.1). Le volume de chaque bruitage peut être adapté individuellement selon vos souhaits. La section 5.6 explique la façon de procéder.

#### **4.2.3. Détecteur de courbes et d'aiguillages.**

Le VT 69 est équipée d'un grand nombre de capteurs afin de reproduire un bruitage réaliste lors du passage en courbes ou sur des aiguillages.

Veuillez tenir compte des remarques suivantes :

Le détecteur de courbes et d'aiguillages ne fonctionne qu'à vitesse réduite. Si la loco est à l'arrêt ou si elle dépasse le cran de vitesse 8 (sur 28), le bruitage disparaît.

Le bruitage de roulement doit être activé, sinon il n'y a pas de reproduction des grincements en courbe, ni lors du passage sur les aiguillages. Le détecteur de courbe fonctionne à partir d'un rayon d'environ 80 cm. Avec de très grands rayons, il se pourrait qu'il ne détecte pas le déboîtement du bogie. Il est impossible d'éviter une certaine tolérance mécanique.

Les archets de contact pour les détecteurs d'aiguillage sont placés en-dessous des essieux 1 et 4 (ceux situés aux deux extrémités). Il ne faut en aucun cas les enfoncer à la main ou les plier. Traitez ces archets de contact avec précaution.

En passant sur les aiguillages, des étincelles peuvent se produire aux archets de contact. Les détecteurs de courbe ont été testés avec les systèmes AC et DC les plus courants. Lors du passage sur les aiguillages, il peut arriver que les bogies se soulèvent légèrement.

Si vous ne souhaitez pas entendre de bruitage dans les courbes ou sur les aiguillages, vous pouvez désactiver la fonction au moyen de la touche F12.

## **4.2.4. Générateur fumigène synchronisé.**

Le VT 69 est équipée d'un générateur fumigène synchronisé commutable à distance par la centrale. Le système se compose d'un réservoir pour le liquide fumigène, d'un évaporateur avec contrôle de température et d'une unité de ventilation qui contrôle le débit de fumée.

Le système contrôle aussi bien la quantité que l'intensité de la fumée produite en fonction des conditions de circulation. Il assure un mode d'exploitation réaliste. Ce système a été adapté au VT 69 et amplement testé.

Pour garantir un emploi sécurisé, veuillez suivre les conseils suivants :

- utilisez exclusivement le liquide fumigène ESU, article N° 51990. L'utilisation d'autres  $\bullet$ liquides peut provoquer des dégâts aux peintures, l'obstruction du système ou la destruction de l'unité de chauffage à cause de la formation de résidus.
- utilisez la fonction fumigène uniquement sous surveillance et dans une pièce bien aérée.

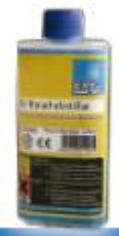

#### **4.2.4.1. Remplissage du système.**

Prenez la pipette fournie avec le modèle réduit et prélevez environ 0,4 à 0,5 ml de liquide fumigène. Tenez compte des graduations sur la pipette pour prélever la quantité exacte. Injecter le liquide avec précaution dans une des tuyères d'échappement. Souffler légèrement dans les deux orifices d'échappement afin d'éliminer les bulles qui auraient pu se former lors du remplissage.

La quantité maximale de remplissage du système ne doit pas dépasser 0,5 ml. En cas de doute ne jamais mettre trop de liquide. Il vaut mieux trop peu que trop. Même si le réservoir est vide, le système ne peut pas être endommagé grâce au capteur de température.

Remplissez le fourgon automoteur uniquement sur une surface horizontale, jamais sur une surface inclinée.

Ne placez jamais le fourgon automoteur rempli sur le côté et ne le retournez jamais sur le toit afin d'éviter un écoulement du liquide fumigène.

En cas de remplissage excessif, retournez doucement le modèle réduit sur la tête et laissez le liquide s'écouler complètement. La mèche contient encore assez de liquide pour le fonctionnement.

#### **4.2.4.2. Fonctionnement du générateur fumigène.**

Le générateur fumigène fonctionne uniquement en liaison avec la fonction bruitage. De la fumée sans le son n'est pas possible.

Activez le générateur fumigène au moyen de la touche de fonction spéciale F3. Tant que le moteur est à l'arrêt, il ne se passe rien (comme dans la réalité). En appuyant sur F1, vous entendez le démarreur ronronner. Dès que le moteur démarre, il envoie un nuage de fumée dans le ciel de votre réseau. L'intensité de la fumée diminue comme dans la réalité dès que le moteur atteint sa vitesse de ralenti. Une plus grande quantité de fumée est produite lors d'accélérations alors qu'aucun panache de fumée n'est visible lors de décélérations.

Pour protéger la loco, le générateur de fumée s'éteint de lui-même après 6 minutes. On évite ainsi une surchauffe au cas où il n'y aurait plus de liquide dans le réservoir. Pour réactiver la fonction fumigène, vous désactivez et réactivez à nouveau la touche F3.

La contenance maximale du réservoir est de 0,5ml, ce qui permet un fonctionnement d'une durée de 10 à 15 minutes, ceci en fonction du mode de conduite.

Dans de rares cas, il peut se produire que, lors d'un niveau élevé dans le réservoir, le système se bouche par condensation. Soufflez alors brièvement dans les tuyères d'évacuation pour faire disparaître les gouttelettes.

Le système et toute la carrosserie deviennent très chauds lors du fonctionnement. Laissez donc le modèle réduit refroidir avant de le remettre dans son emballage.

Vous pouvez adapter la quantité de fumée et son intensité selon vos désirs. Consultez la section 5.7.

#### **4.2.5. Réserve d'énergie. PowerPack.**

Le VT 69 est équipé d'un 'PowerPack' (réserve d'énergie) qui ne demande aucun entretien. Il permet une alimentation ininterrompue même lors du passage sur des voies encrassées. Le PowerPack n'est actif qu'en exploitation digitale, il est automatiquement désactivé en exploitation analogique.

Après la mise sous tension de votre réseau, le PowerPack doit d'abord se charger. Cela peut prendre jusqu'à 60 secondes. C'est seulement après ce délai que toute la capacité-tampon est disponible. Le système alimente en énergie l'éclairage, le moteur et les fonctions bruitage. La durée pendant laquelle le système shunte peut être réglée. Voir section 5.8.

#### **5. Modifier les réglages du décodeur.**

Le chapitre 5 traite de la modification des réglages les plus importants du décodeur LokSound. Le décodeur de votre VT 69 a été spécialement adapté au modèle et possède de nombreuses caractéristiques qui ne peuvent pas être toutes présentées ici. Nous nous limiterons aux questions les plus courantes.

Pour chacune des caractéristiques modifiables, il y a, à l'intérieur du décodeur, un ou plusieurs espaces mémoire dans lesquels on peut stocker des nombres ou des caractères.

Chaque espace mémoire se présente comme une fiche qui est conservée dans une grande boîte à fiches. Afin de pouvoir retrouver chaque fiche, celle-ci a un numéro ou une description avec sa caractéristique, par exemple 'adresse de la locomotive' ou 'vitesse maximale'.

Imaginez maintenant que l'on peut écrire sur ces fiches au moyen d'un crayon. Des modifications sont donc possibles à tout moment en effaçant et en réécrivant. On ne peut pas écrire sur toutes les fiches, certaines informations sont codées définitivement comme par exemple le code fabricant de ESU.

Vous pouvez déterminer vous-même le contenu des espaces mémoire, celui-ci est lu et pris en considération par le décodeur pendant son fonctionnement. Via une procédure appelée 'programmation' vous pouvez introduire les valeurs souhaitées dans les espaces mémoire.

#### **5.1. Configuration Variables (CV).**

Le décodeur suit le concept de CV créé aux USA. Le nom CV (configuration variable) vient du fait que les espaces mémoire décrits ci-dessus ne sont pas seulement des variables mais qu'ils configurent le comportement du décodeur.

#### **5.1.1. Standardisation de la NMRA.**

.

La NMRA ( National Model Railroad Association) a décidé quel CV est destiné à quelle caractéristique du décodeur. La norme DCC attribue des numéros aux CV, les plus importants sont obligatoires. Pour l'utilisateur, cela simplifie la manipulation des CV du fait que différents fabricants suivent cette norme et qu'il peut profiter de l'expérience acquise

Avec le concept de CV de la norme DCC on peut placer les valeurs de 0 à 255 dans les CV. Chaque CV contient précisément un nombre.

Alors que la position (N° du CV) est prédéterminée, la fourchette de valeurs peut différer. Tous les CV ne doivent pas accepter les valeurs de 0 à 255. Les valeurs permises pour le décodeur LokSound sont mentionnées dans la liste des CV, au chapitre 9.

#### **5.1.2.Bits et bytes.**

La plupart des CV contiennent des nombres, par exemple le CV 1 contient l'adresse de la locomotive, qui va de 1 à 127. Alors que la plupart des CV contiennent un nombre, d'autres CV sont considérés comme le 'dépôt central' de différents 'interrupteurs' qui gèrent en même temps diverses fonctions (le plus souvent activer ou désactiver). Le CV 29 en est un bon exemple. Pour de tels CV, il faut d'abord calculer la valeur à y mettre. Celle-ci dépend des réglages souhaités.

Lisez les explications concernant le CV 29 dans le tableau au chapitre 9. Décidez ensuite quelles options doivent être activées ou désactivées. Dans la colonne valeur, il y deux nombres pour chaque option. Lorsque l'option est désactivée la valeur est 0, sinon elle se situe entre 1 et 32. En additionnant les nombres correspondant à chaque option que vous voulez activer, vous obtenez le nombre à inscrire dans le CV.

Exemple : supposons que vous souhaitez rouler avec 128 crans de vitesse avec l'ECoS DCC et que la reconnaissance du mode analogique soit active (parce que votre locomotive roule aussi en mode analogique). Toutes les autres options sont désactivées. Vous placez la valeur 6 dans le CV 29 (0+2+4+0+0+0 =6).

## **5.2. Programmation du décodeur.**

Cette section décrit comment programmer l'automotrice avec les systèmes les plus courants.

#### **5.2.1. Programmation avec des systèmes DCC.**

Les décodeurs LokSound reconnaissent toutes les méthodes de programmation de la NMRA, aussi bien sur la voie de programmation (Direct Mode, Register Mode, Page Mode) que sur la voie principale ('POM', Programming on Main).

Avec la programmation sur voie principale, vous pouvez programmer facilement votre décodeur sans devoir enlever votre locomotive du réseau, la centrale doit s'adresser au décodeur visé en utilisant l'adresse de la locomotive, par exemple : 'Loco numéro 50, écrivez la valeur 7 dans le CV 3!'. L'adresse de la locomotive doit être connue.

La lecture des CV sur la voie principale est possible avec RailCom®. Cette fonction est activée par défaut (CV28 = 3).

A condition d'avoir un système DCC approprié, la valeur des CV peut être lue et contrôlée sur la voie de programmation. De plus, sur la voie de programmation, vous pouvez reprogrammer un décodeur sans connaître l'adresse de la locomotive étant donné que la centrale envoie un ordre tel que ''Ecrivez la valeur 7 dans le CV3!'. Chaque décodeur qui reçoit l'ordre va l'exécuter. ESU compte les bits de 0 à 7 suivant la norme DCC tandis que quelques constructeurs (par exemple Lenz®) comptent les bits de 1 à 8.

## **5.2.2. Programmation avec la 6021 de Märklin®.**

La centrale Märklin® 6021 a une particularité : comme elle n'est pas compatible avec la norme NMRA- DCC, les décodeurs ESU mettent en œuvre une procédure de programmation spéciale qui doit être observée avec précision. La lecture des valeurs n'est pas possible.

Il y a deux modes à votre disposition :

- $\triangle$  En mode court, les paramètres ne peuvent être ajustés qu'avec des nombres inférieurs à 80 pour autant que la valeur souhaitée soit inférieure à 80.
- <sup>A</sup> En mode long, tous les paramètres avec des valeurs de 0 à 255 peuvent être ajustés. Comme le display des 6020/6021 n'affiche que des nombres à deux chiffres, les valeurs à encoder doivent être réparties et entrées en deux étapes.

#### **5.2.2.1. Passer en mode programmation.**

Pour passer en mode programmation avec 6020/6021, le régulateur doit être sur 0 et il ne peut y avoir d'autres locomotives sur le réseau. Observez le clignotement des phares.

- Maintenez enfoncées en même temps les touches 'Stop' et 'Go' de la 6021 afin de provoquer un 'reset' (ou enlevez la fiche du transfo brièvement). Enfoncez la touche 'Stop' afin de couper l'alimentation sur les voies. Entrez l'adresse du décodeur présent. Si vous ne la connaissez pas, entrez 80.
- $\triangle$  Tournez le régulateur vers la gauche comme pour provoquer une inversion du sens de marche (on doit entendre un 'clic'), maintenez-le dans cette position et appuyez alors sur la touche 'Go'.

Tenez compte du fait que la 6020/6021 ne vous permet d'entrer que les valeurs 01 à 80. La valeur 0 manque. Au lieu de 0, il faut alors toujours entrer 80.

## **5.2.2.2. Mode court.**

Le décodeur est alors en mode court (clignotement bref, périodique des phares).

- Entrez maintenant le numéro du CV que vous voulez modifier, par exemple 01, toujours un nombre à deux chiffres.
- Confirmez en tournant à nouveau le régulateur vers la gauche comme pour inverser le sens de marche, les phares clignotent brièvement deux fois.
- Entrez maintenant la nouvelle valeur pour le CV, par exemple 15.
- Confirmez en tournant à nouveau le régulateur vers la gauche comme pour inverser le sens de marche, les phares s'allument pendant environ 1 seconde pour confirmation.
- Vous pouvez continuer en programmant les autres CV que vous souhaitez modifier.
- On quitte le mode programmation en choisissant le CV 80 ou en coupant et rétablissant la  $\bullet$ tension sur la voie (enfoncer la touche 'Stop' de la 6021 et ensuite la touche 'Go').

# **5.2.2.3. Mode long**.

Pour obtenir le mode long, placez, en mode court, la valeur 07 dans le CV 07. Le décodeur confirme le mode long par un long clignotement des phares.

- 1. Entrez le chiffre des centaines et des dizaines du CV que vous souhaitez modifier. Exemple : vous souhaitez changer le CV 124, donc vous entrez 12.
- 2. Confirmez en tournant à nouveau le régulateur vers la gauche comme pour inverser le sens de marche, les phares clignotent suivant le rythme : long ,bref, long, bref.
- 3. Entrez maintenant le chiffre des unités sous la forme d'un nombre à deux chiffres, dans notre exemple 04.
- 4. Confirmez en tournant à nouveau le régulateur vers la gauche comme pour inverser le sens de marche, rythme des phares : long, bref, bref, long, bref, bref.
- 5. Entrez le chiffre des centaines et des dizaines de la nouvelle valeur du CV. Exemple : vous souhaitez placer la valeur 135, vous entrez donc 13.
- 6. Confirmez en tournant à nouveau le régulateur vers la gauche comme pour inverser le sens de marche, rythme des phares : long, 3 x bref, long, 3 X bref.
- 7. Entrez maintenant le chiffre des unités de la nouvelle valeur du CV sous la forme d'un nombre à deux chiffres, dans notre exemple 05.
- 8. Confirmez en tournant à nouveau le régulateur vers la gauche comme pour inverser le sens de marche, les phares s'allument pendant environ 1 seconde pour confirmation.
- 9. Vous pouvez poursuivre en entrant les autres CV que vous souhaitez modifier.
- 10. On quitte le mode long en coupant et rétablissant la tension sur la voie (enfoncer la touche 'Stop' de la 6021 et ensuite la touche 'Go').

#### **5.2.3. Réglages avec la Central Station® et Mobile Station® de Märklin®.**

Le décodeur LokSound V4.0 M4 peut être programmé sur toutes les centrales compatibles mfx<sup>®</sup> directement via le menu du décodeur.

Toutefois, toutes les possibilités du décodeur ne sont pas disponibles. Ce compromis est nécessaire pour faire fonctionner toutes les centrales mfx® disponibles sur le marché. Lisez le mode d'emploi de votre centrale sur la manière de programmer les décodeurs compatibles mfx®. La procédure est exactement la même qu'avec les locomotives Märklin®.

#### **5.2.4. Programmation avec le LokProgrammer de ESU.**

Le LokProgrammer 53451 vendu séparément offre la façon la plus simple et la plus aisée pour modifier les CV des décodeurs : au moyen de quelques clics de votre souris sur votre ordinateur MS-Windows®. Celui-ci vous épargne la recherche des différents numéros de CV et de leur valeur. Pour le VT 69, veuillez utiliser le nouveau logiciel à partir de la version 4.1, il peut être téléchargé sur notre page d'accueil.

#### **5.3. Réglages des adresses.**

Chaque décodeur a besoin d'une adresse unique à laquelle la centrale peut s'adresser. Selon le décodeur et la centrale digitale, il y a plusieurs manières d'attribuer ces adresses.

#### **5.3.1. Adresses courtes en mode DCC.**

Les décodeurs ESU sont normalement pilotés par une adresse courte stockée dans le CV 1. La fourchette de valeurs disponibles en DCC va de 1 à 127. Afin que le décodeur réceptionne les adresses courtes, vous devez désactiver le bit 5 du CV 29.

Certains systèmes digitaux (par exemple ROCO® Lokmaus2, Lenz® digital plus, Lenz® compact) ne disposent que des valeurs 1 à 99 pour les adresses courtes.

## **5.3.2. Adresses longues en mode DCC.**

Les décodeurs ESU peuvent également supporter les adresses longues (à 4 chiffres), les valeurs vont de 128 à 10239. L'adresse longue est mémorisée dans les CV 17 et 18. Pour que le LokSound réagisse aux adresses longues, il faut activer le bit 5 du CV 29.

Le bit 5 du CV 29 permet de basculer entre adresses courtes ou longues. Le décodeur ne peut réagir qu'à un des deux types d'adresses.

Lorsque vous souhaitez utiliser des adresses longues pour votre LokSound, il est plus pratique de faire programmer directement l'adresse souhaitée par le système digital : la plupart des systèmes digitaux modernes (par exemple ESU ECoS, Bachmann E-Z Command®, Dynamis®) proposent un menu pour l'encodage d'adresses longues. Non seulement la centrale programme le CV 29 correctement mais elle s'occupe aussi de la mémorisation correcte des adresses longues dans les CV 17 et 18.

#### **5.3.3. Adresses Motorola®.**

Le décodeur LokSound supporte aussi le format Motorola®. L'adresse est placée dans le CV 1. Cette adresse est identique à l'adresse courte DCC décrite dans la section 5.3.1.

Le décodeur réagit à la même adresse aussi bien en mode DCC qu'en mode Motorola®. Les centrales digitales Märklin® (6020, 6021, Delta®) n'utilisent que les adresses 01 à 80. Si vous entrez une valeur supérieure dans le CV 1, vous ne pourrez plus commander votre locomotive avec ces centrales.

#### **5.3.3.1. Adresses consécutives.**

En plus de la fonction-lumière (F0), le format Motorola® fournit uniquement les fonctions F1 à F4. C'est certainement beaucoup trop peu pour les nombreuses fonctions du VT 69. Par conséquent, il est possible d'attribuer à chaque décodeur jusqu'à 3 adresses consécutives (soit au total 4). Ces adresses dites consécutives s'associent à l'adresse de base et ne servent qu'à commuter des fonctions. Le pilotage du moteur est effectué exclusivement via l'adresse de base (CV1).

Exemple: vous sélectionnez l'adresse 15 dans le CV1 pour le VT 69.Vous souhaitez trois adresses consécutives. Ce sont donc 16, 17 et 18. Vous commutez alors les fonctions suivantes lorsque vous appelez les adresses sur votre 6021:

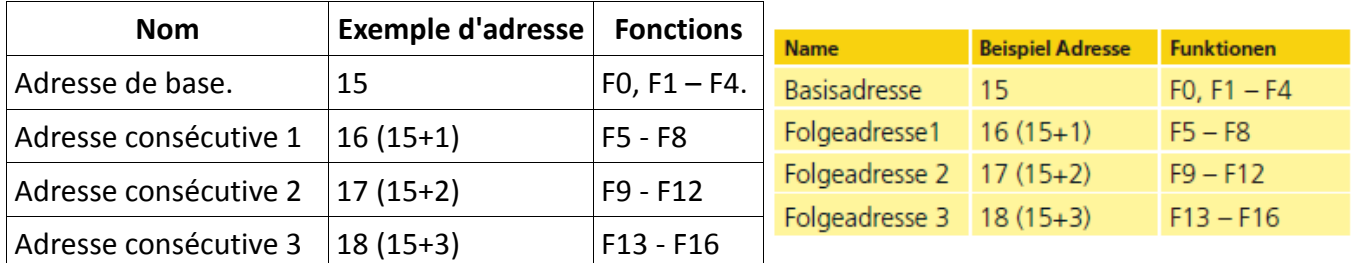

Assurez-vous que les adresses consécutives ne soient pas attribuées à d'autres machines. Sinon, vous allez en contrôler plusieurs involontairement!

Les adresses consécutives sont activées au moyen du CV 49, bits 3 et 7. Pour des raisons de compatibilité, ils ne se trouvent malheureusement pas ensemble.

La relation est la suivante :

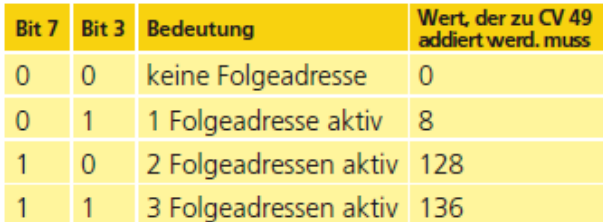

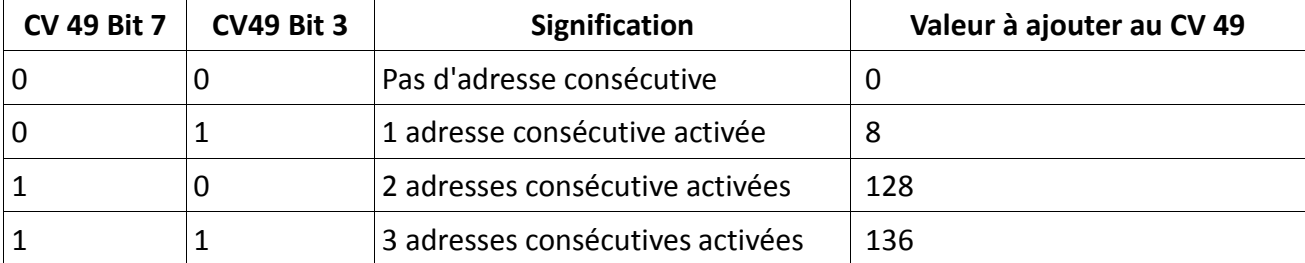

Pour activer les adresses consécutives, lisez d'abord la valeur du CV 49 (départ usine: CV 49 = 1) et ajouter la valeur indiquée dans la colonne 4. Vous désirez, par exemple, activer 3 adresses consécutives, vous devez entrer la valeur 136 + 1 = 137 dans le CV49. Les adresses consécutives ne sont disponibles qu'en mode Motorola®.

#### **5.4. Ajuster les caractéristiques de roulement.**

## **5.4.1. Temporisation à l'accélération et au freinage.**

La temporisation à l'accélération et au freinage peuvent être ajustées séparément. Il est possible, par exemple, de programmer un temps d'accélération court et un temps de décélération plus long. Le CV 3 sert pour la temporisation à l'accélération, le CV 4 pour la temporisation à la décélération. Les valeurs vont de 0 (pas de temporisation) à 255.

Les valeurs entrées dans ces deux CV sont en corrélation avec la vitesse. A grande vitesse, pour un

espace de temps donné, la distance parcourue est naturellement plus longue. En d'autres termes, plus la locomotive va vite, plus longue est la distance de freinage.

#### **5.4.1.1. Mode manœuvres.**

Par défaut, le mode manœuvres peut être activé avec la touche F21. Il réduit la vitesse de moitié à chaque cran de vitesse. Il est ainsi possible de manœuvrer finement à très basse vitesse, spécialement avec 14 crans de vitesse.

## **5.4.2. Tension de démarrage. Vitesse maximale.**

Les décodeurs LokSound proposent en interne 256 crans de vitesse. Ils peuvent être adaptés aux caractéristiques de la locomotive et attribués aux crans de vitesse réellement disponibles (14, 28 ou 128).

Vous pouvez ajuster les caractéristiques de roulement vous-même : encodez la tension de départ dans le CV 2 et la vitesse maximale dans le CV 5.

La valeur de la vitesse minimale et celle de la vitesse maximale sont en rapport l'une avec l'autre. Si la vitesse maximale est inférieure à la vitesse minimale, cela peut conduire à des caractéristiques de roulement imprévisibles. On doit avoir : tension de démarrage inférieure à la vitesse maximale pour obtenir des caractéristiques de roulement réalistes.

## **5.5. Tronçons de freinage.**

Les tronçons de freinage ont pour but de faire freiner et arrêter les machines indépendamment des ordres envoyés par la centrale. Cette fonction est principalement utilisée pour faire ralentir et stopper un train devant un signal rouge. Lorsque le LokSound reconnaît un ordre de freinage, il arrêtera la locomotive suivant la courbe de décélération programmée. Après cet arrêt forcé, la locomotive redémarre en suivant la courbe d'accélération définie dans le CV 3. En fonction du système digital, il y a plusieurs façons d'influer sur le décodeur afin qu'il déclenche le freinage.

## **5.5.1. Mode de freinage DC.**

Pour activer le mode de freinage DC, le bit 3 dans le CV 27 doit être activé. Si le mode freinage est activé, le décodeur LokSound commencera à freiner lorsqu'il passe d'un tronçon digital à un tronçon alimenté en courant continu et que la polarité de la voie NE correspond pas au sens de marche actuel du décodeur. La locomotive s'arrête alors en respectant la courbe de décélération.

## **5.5.2. Tronçon de freinage Märklin®.**

Les modules Märklin® 72441/72442 appliquent à la voie une tension continue (DC) au lieu du signal digital. Les décodeurs LokSound reconnaissent cette tension et arrêteront la locomotive, pour autant que la reconnaissance a été activée avec les bit 3 et 4 du CV 27 (donc CV27= valeur 24). Le signal généré par ces modules ressemble à du courant continu provenant d'un transformateur. Le décodeur pourrait mal interpréter ce signal et passer en mode analogique courant continuau lieu de freiner.

Si vous voulez commander le décodeur LokSound avec des signaux DCC et malgré tout, conserver votre tronçon de freinage Märklin®, il faut supprimer le mode analogique DC en désactivant le bit 1 du CV 50. Le LokSound s'arrêtera alors correctement.

## **5.5.3. Mode de freinage Lenz®ABC.**

Une fonction particulière du décodeur est la compatibilité avec la technique de freinage de Lenz® ABC. Pour cela un groupe de diodes antiparallèles est soudé dans une moitié de voie.

À cause de la diminution de tension aux diodes, il en résulte un signal DCC asymétrique. Le décodeur peut mesurer cette différence de tension entre le demi-signal de gauche et celui de droite et faire arrêter le décodeur sur demande.

Pour pouvoir utiliser cette technique ABC, vous avez besoin d'un décodeur approprié et aussi d'un module de freinage approprié. La technique ABC ne peut être utilisée qu'avec des boosters qui ont une sortie exactement symétrique. Toutes les centrales ESU et Lenz® garantissent une sortie symétrique. L'utilisation d'autres boosters n'est pas recommandée pour la technique ABC.

- 1. Si les décodeurs LokSound doivent s'arrêter quand le signal de voie du côté droit est plus grand que du côté gauche (diodes placées alors à gauche) il faut programmer le bit 0 du CV 27.
- 2. Si les décodeurs LokSound doivent s'arrêter quand le signal de voie du côté gauche est plus grand que du côté droit (diodes placées alors à droite ) il faut programmer le bit 1 du CV 27.
- 3. Si on veut freiner, peu importe la moitié de voie où se trouvent les diodes, il faut programmer le bit 0 et bit 1 du CV 27 (CV 27=3).

# **5.6. Réglage du volume.**

Le niveau sonore de tous les bruitages du VT 69 peut être réglé séparément. Vous pouvez ainsi adapter, de façon optimale, votre modèle réduit à vos désirs.

# **5.6.1. Volume global.**

Si vous souhaitez réduire le volume global, diminuez la valeur du CV 63 (master volume). Tous les bruitages seront adaptés dans les bonnes proportions.

# **5.6.2. Réglage individuel des bruitages.**

Si vous souhaitez régler individuellement chaque bruitage, vous devez modifier le CV correspondant. Pour que le décodeur puisse écrire correctement ces CV, vous devez veiller à ce que le 'CV index' CV 32 contienne la valeur correcte, il doit contenir la valeur 1 avant de modifier les CV se rapportant au volume.

Les CV pour le bruitage sont fixés comme suit :

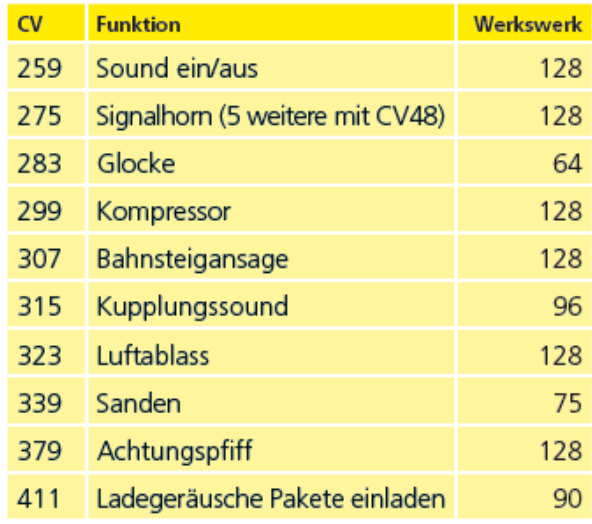

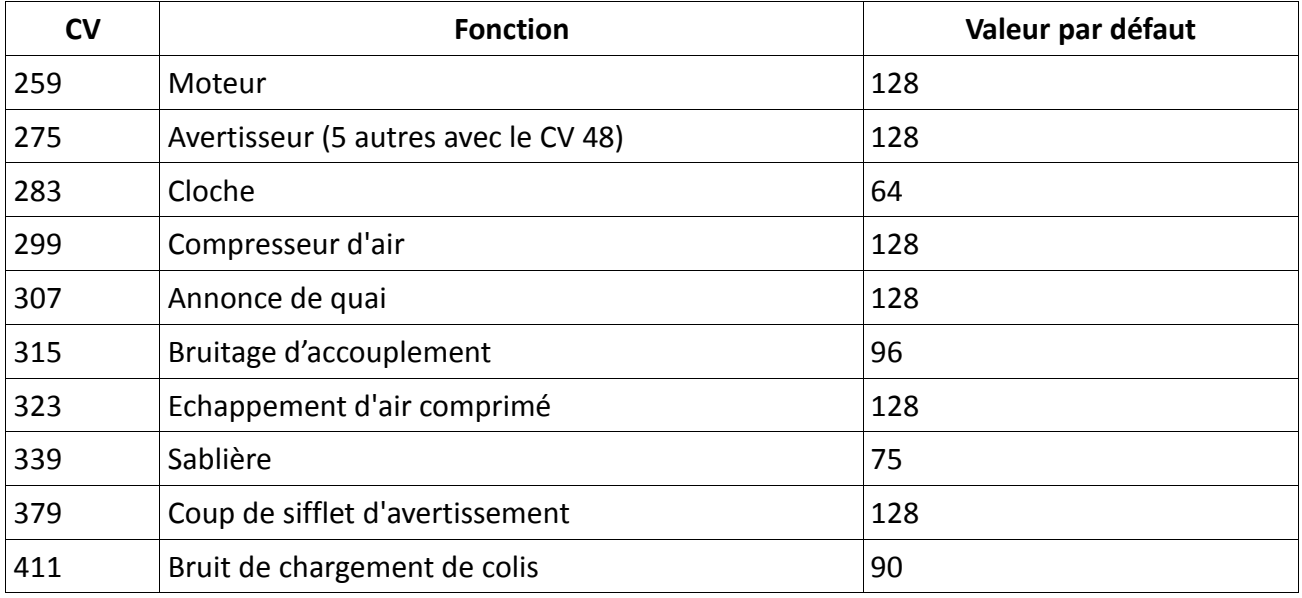

#### **5.6.3. Bruitage du moteur.**

Le bruitage du moteur peut évidemment être adapté séparément.

#### **5.6.4. Bruitages additionnels.**

Les bruitages additionnels peuvent également être réglés séparément. Si vous ne désirez plus entendre un bruit bien précis (par exemple le sablage), placez la valeur 0 dans le CV correspondant.

#### **5.8. PowerPack.**

Lors d'une interruption de l'alimentation, le PowerPack (réserve d'énergie) peut continuer à alimenter le décodeur. Si vous utilisez des tronçons isolés devant un signal où l'alimentation est interrompue brusquement, l'automotrice continuera à rouler quelque peu, ce que vous ne souhaitez peut-être pas.

La durée de l'alimentation tampon peut être fixée dans le CV 113 en tant que multiple de 0,016384 seconde. La valeur par défaut 180 équivaut à environ 2,9 secondes. Pour un fonctionnement correct, la durée ne doit pas être inférieure à 0,3 seconde.

#### **5.9. Reset du décodeur.**

A tout moment, vous pouvez ré-initialiser le décodeur à ses valeurs par défaut. **Entrez la valeur 08 dans le CV 08.**

## **5.10. Réglage de l'intensité de l'éclairage.**

Toutes les LED du VT 69 peuvent être réglées individuellement en intensité. Le réglage va de 31 (très lumineux, valeur par défaut) à 0 (très sombre, lumière presque éteinte). Vous pouvez modifier la valeur des CV suivants :

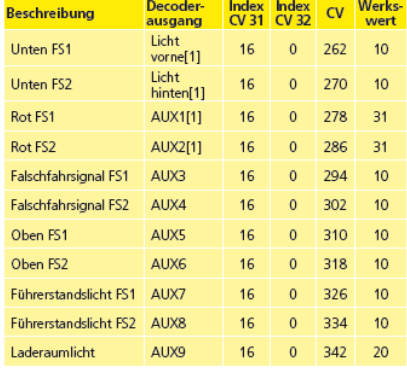

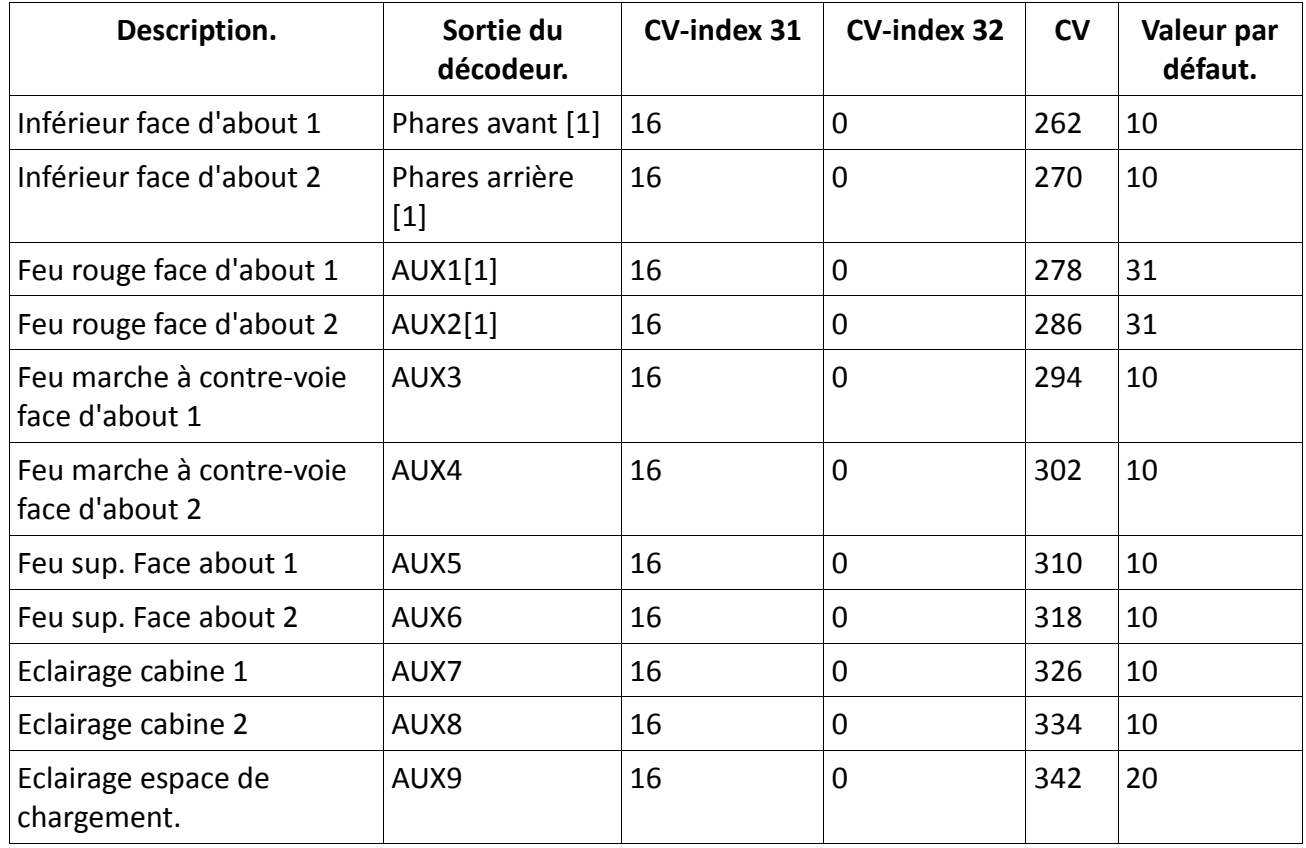

En plaçant la valeur 0 dans les CV suivants, vous pouvez éteindre complètement les lumières.

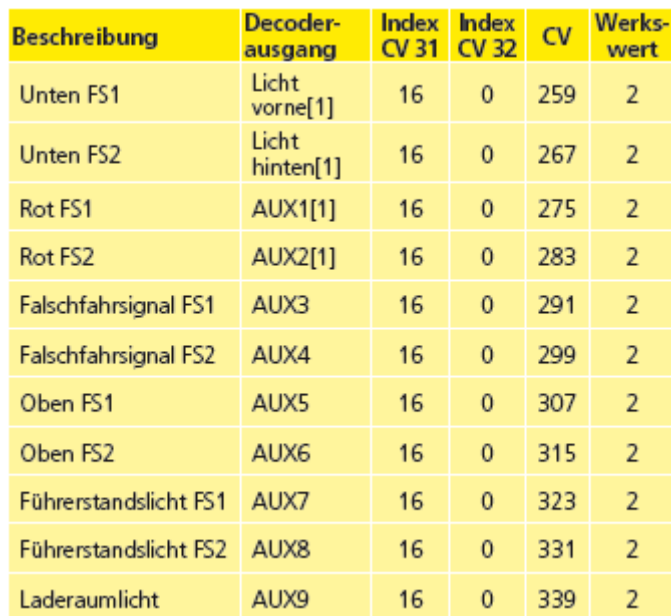

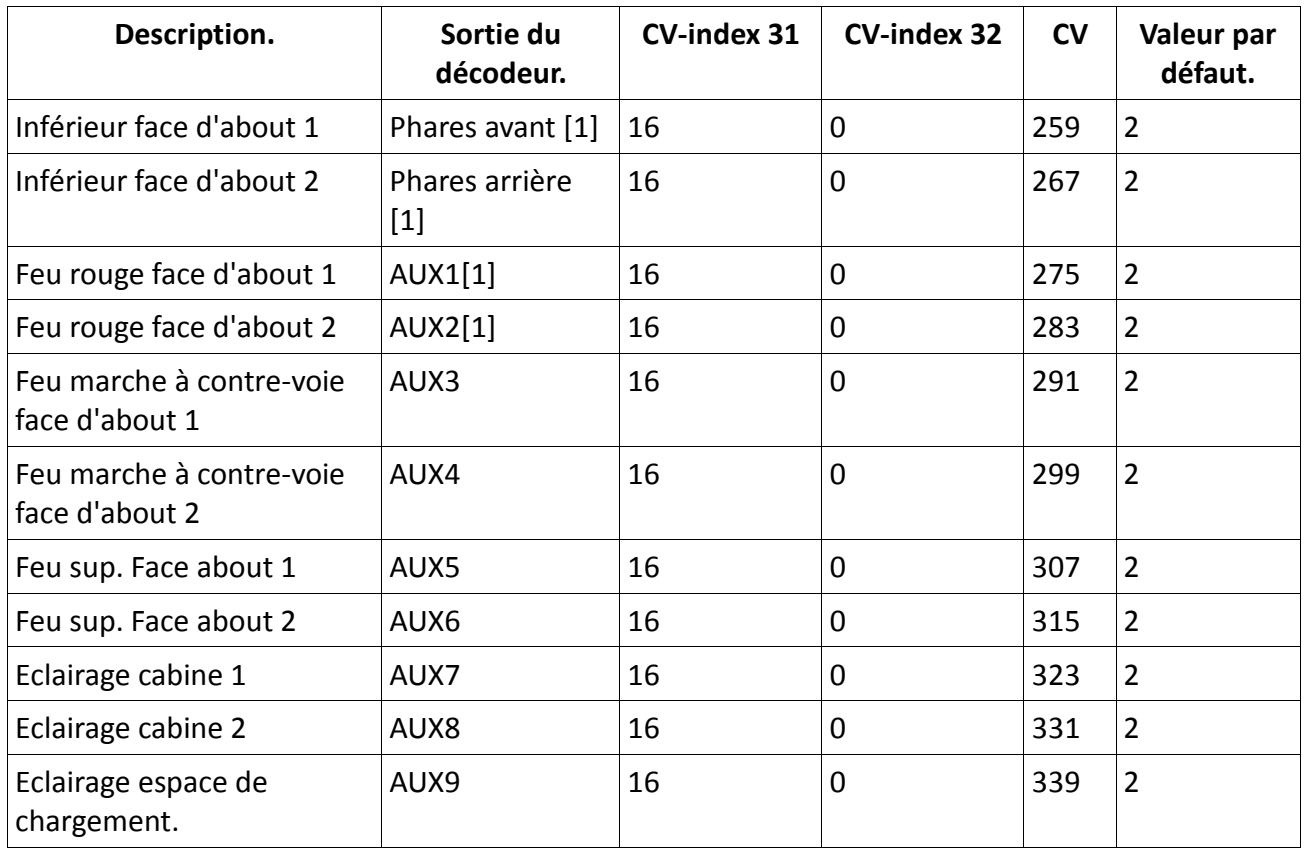

#### **6. Maintenance.**

#### **6.1. Démontage de la carrosserie.**

Assurez-vous tout d'abord qu'il n'y ait plus de liquide fumigène dans le générateur de fumée. Placez ensuite le modèle réduit sur le toit! A la hauteur des portes, introduisez l'ongle des pouces entre le châssis et la carrosserie et écartez la carrosserie légèrement. Faites glisser maintenant les ongles vers l'extrémité du modèle et, avec l'index, soulevez le châssis légèrement vers le haut au niveau des tampons. Procédez de même à l'autre extrémité du modèle et retirez finalement le châssis.

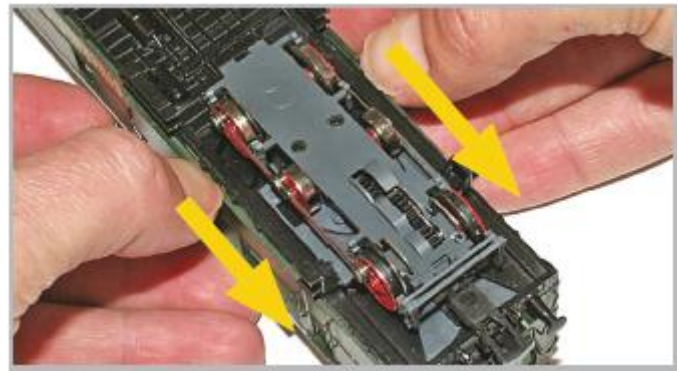

*Illustration 3 : démontage de la carrosserie.*

#### **6.2. Lubrification.**

Assurez-vous tout d'abord qu'il n'y ait plus de liquide fumigène dans le générateur de fumée. Placez ensuite le modèle réduit sur le toit! Au moyen d'un fin tournevis, vous déposez un peu de graisse spéciale pour modèles réduits (disponible dans les magasins de modélisme) sur un des trois engrenages visibles à la partie inférieure du bogie. La graisse se répartira sur les autres engrenages

en roulant. Après 30 à 40 heures de fonctionnement, il faut lubrifier les axes avec un peu d'huile pour modélisme.

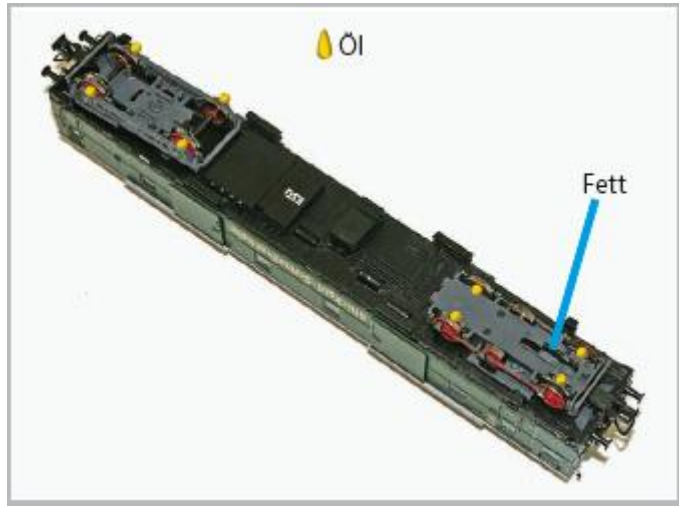

*Illustration 4 : opérations de lubrification.*

## **6.3. Changement des bandages d'adhérence.**

Les bandages d'adhérence vieillissent, s'usent et doivent être remplacés. ESU fournit avec chaque automotrice des bandages appropriés.

Pour changer les bandages vous aurez besoin d'une clé à douille de 2,5 mm pour desserrer les vis de la bielle d'accouplement (les deux axes et le faux-essieu). Enlevez ensuite le bandage défectueux en le faisant passer entre les mâchoires de frein et replacez le nouveau. Replacez et revissez la bielle d'accouplement.

Lors du montage veillez à ce que les bandages soient placés uniformément sans torsion afin d'éviter des problèmes de roulement. Il est utile de tremper d'abord les bandages dans de l'eau adoucie (une goutte de produit de rinçage suffit) avant de les placer.

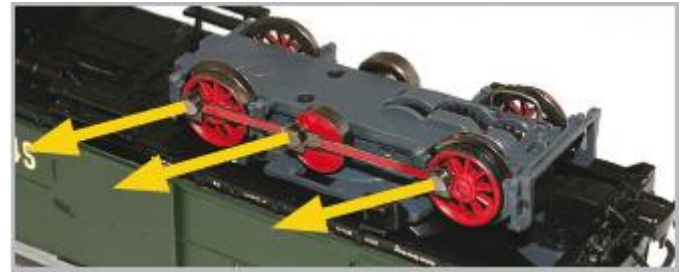

*Illustration 5 : changement des bandages d'adhérence.*

#### **6.4. Remplacement du frotteur AC.**

Pour remplacer le frotteur faites levier légèrement au moyen d'un petit tournevis sur le collier de fixation(AC2). La base du frotteur se libère ainsi de sa fixation.

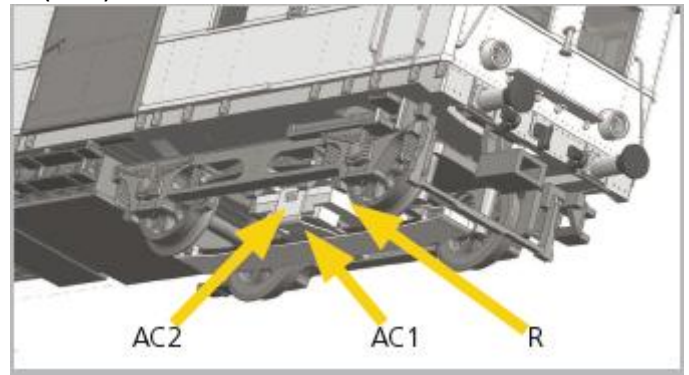

*Illustration 6 : remplacement du frotteur.*

#### **7. Support technique.**

Si vous avez des questions concernant votre VT 69, auxquelles vous n'avez pas trouvé de réponse dans ce manuel, consultez d'abord votre détaillant spécialisé. C'est un partenaire compétent pour toutes les questions concernant le modélisme ferroviaire.

Si ce dernier n'a pas la réponse, le mieux est de consulter notre site Internet [www.esu.eu.](http://www.esu.eu/) Vous y trouverez des conseils actualisés et les versions les plus récentes de notre documentation ainsi que notre adresse et numéro de téléphone.

#### [www.esu.eu](http://www.esu.eu/)

#### **8. Pièces de rechange.**

Vu le grand nombre de pièces composant le VT 69, nous avons regroupé les pièces de rechange par modules. Certains éléments faisant partie d'un grand ensemble sont disponibles sous forme de plus petits sous-ensembles.

Veuillez noter que seules les pièces figurant sur la liste ci-jointe en tant que pièces de rechange peuvent être obtenues de l'usine. Une demande pour d'autres pièces constitutives est inutile. Si vous avez besoin d'une pièce détachée, vous devez d'abord identifier à quel groupe elle appartient. Pour des pièces rarement demandées, vous devrez peut-être acheter un très grand ensemble. Le numéro ESU de l'article doit être communiqué à votre détaillant lors de la commande de pièces détachées.

#### **9. Liste des principaux CV et leur valeur.**

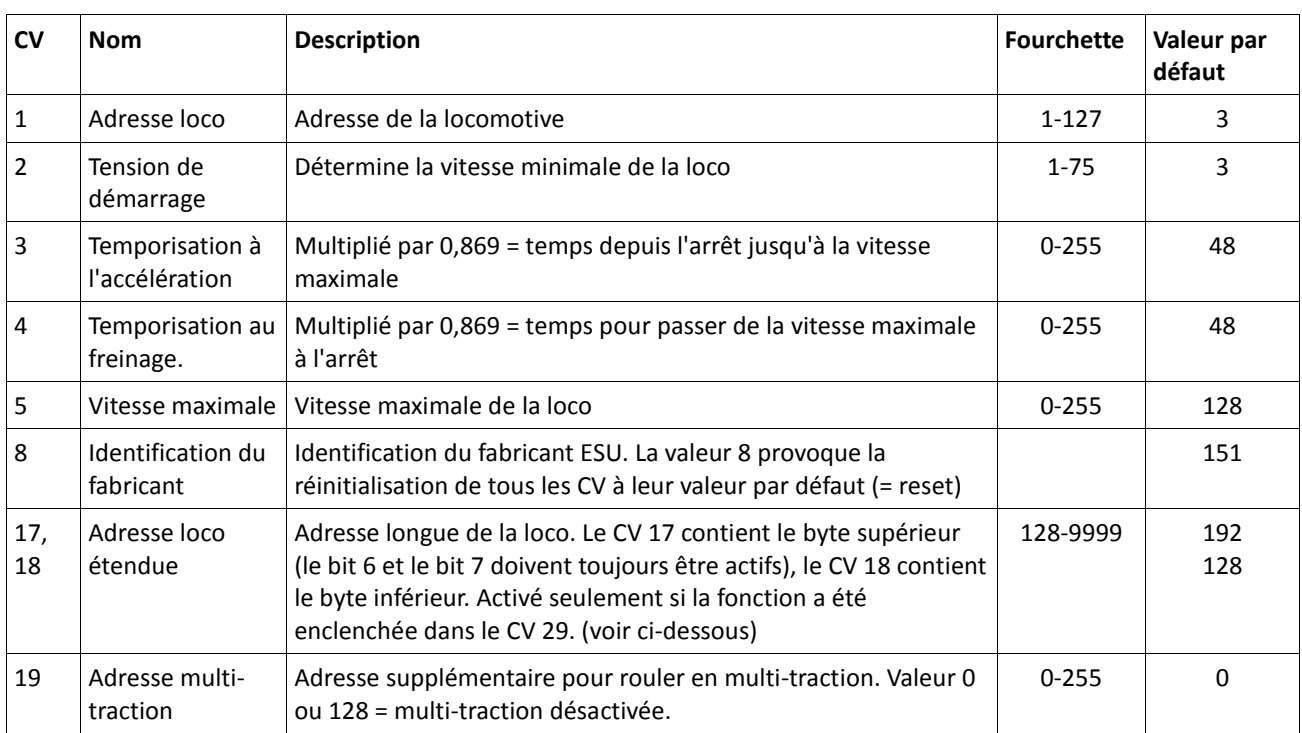

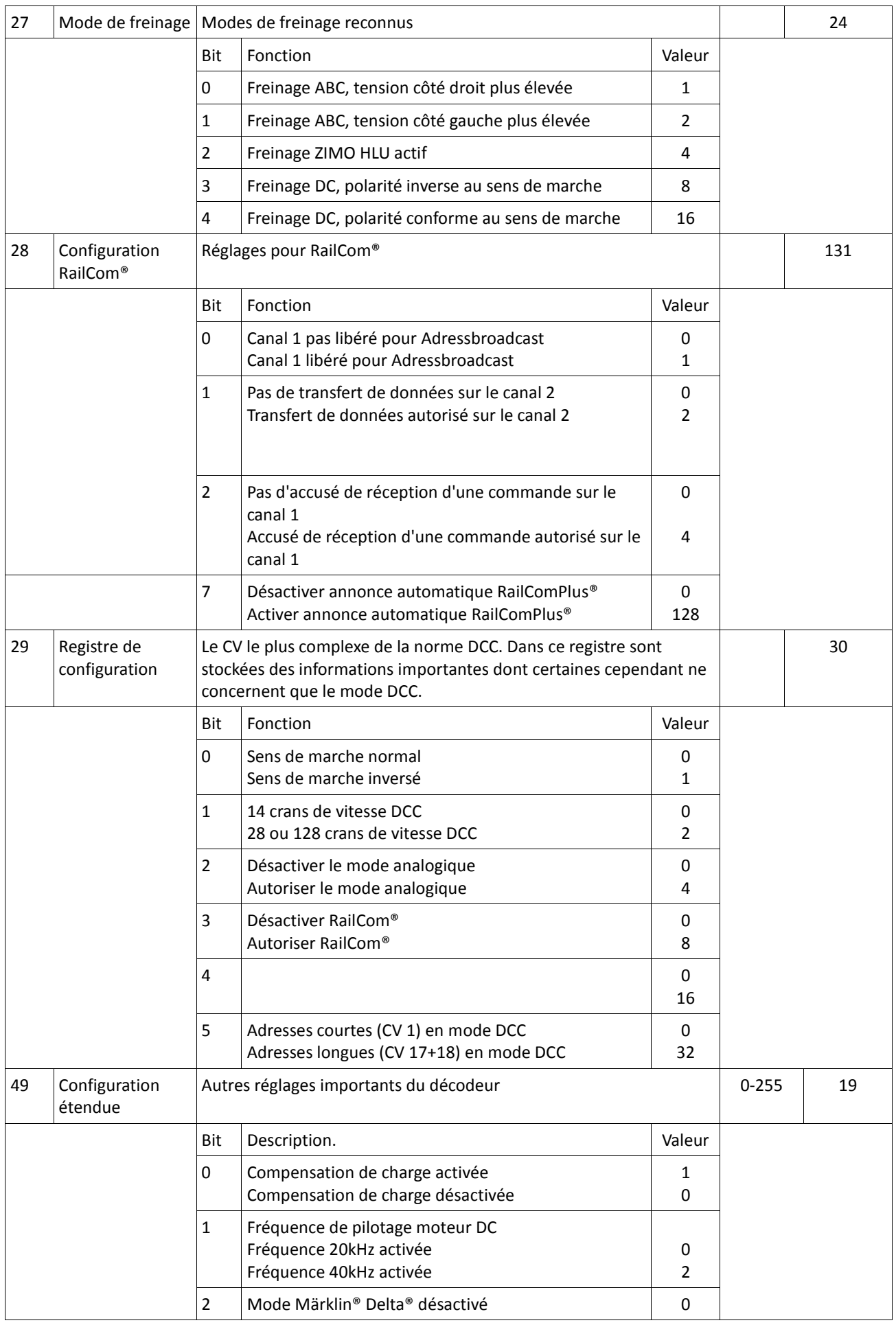

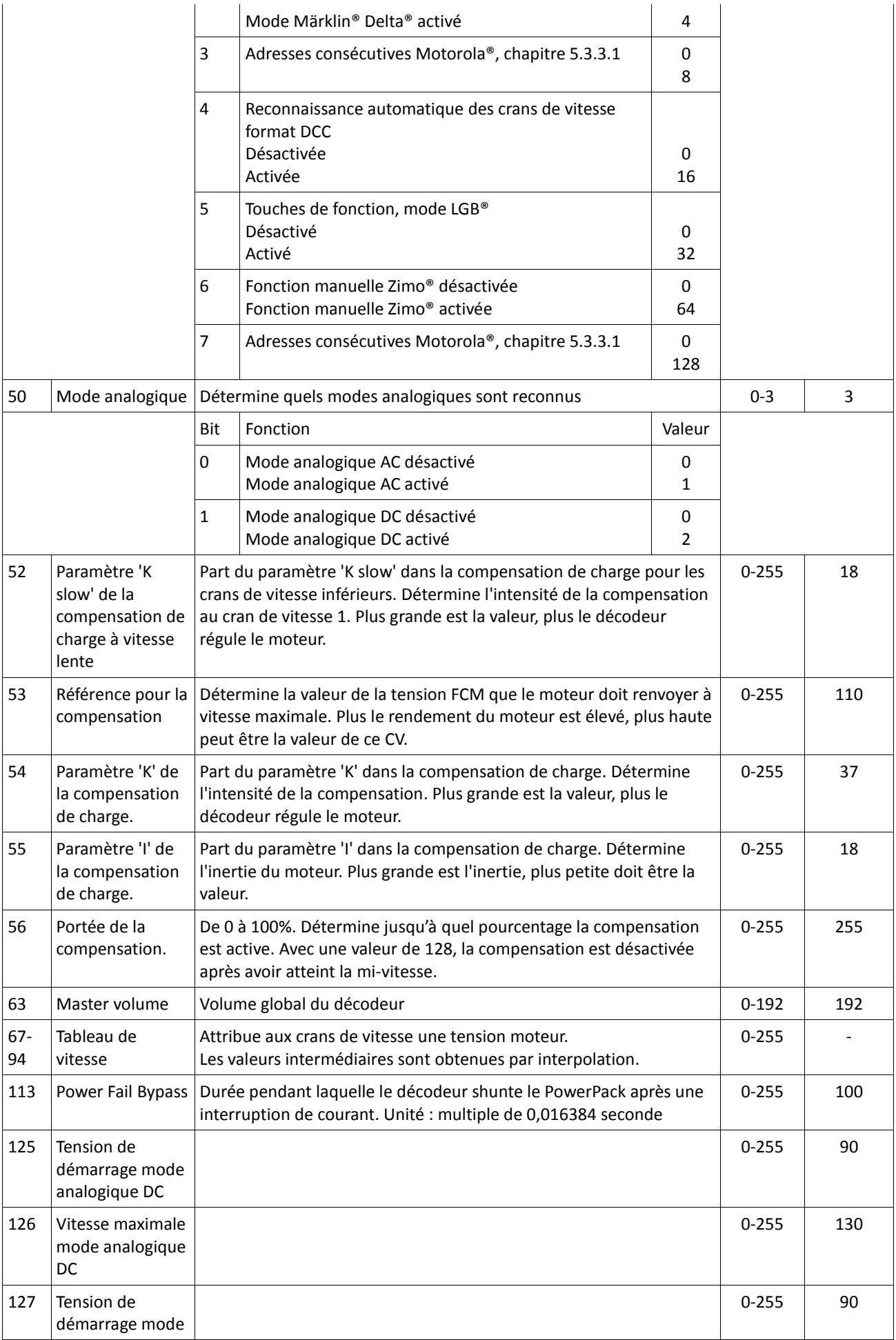

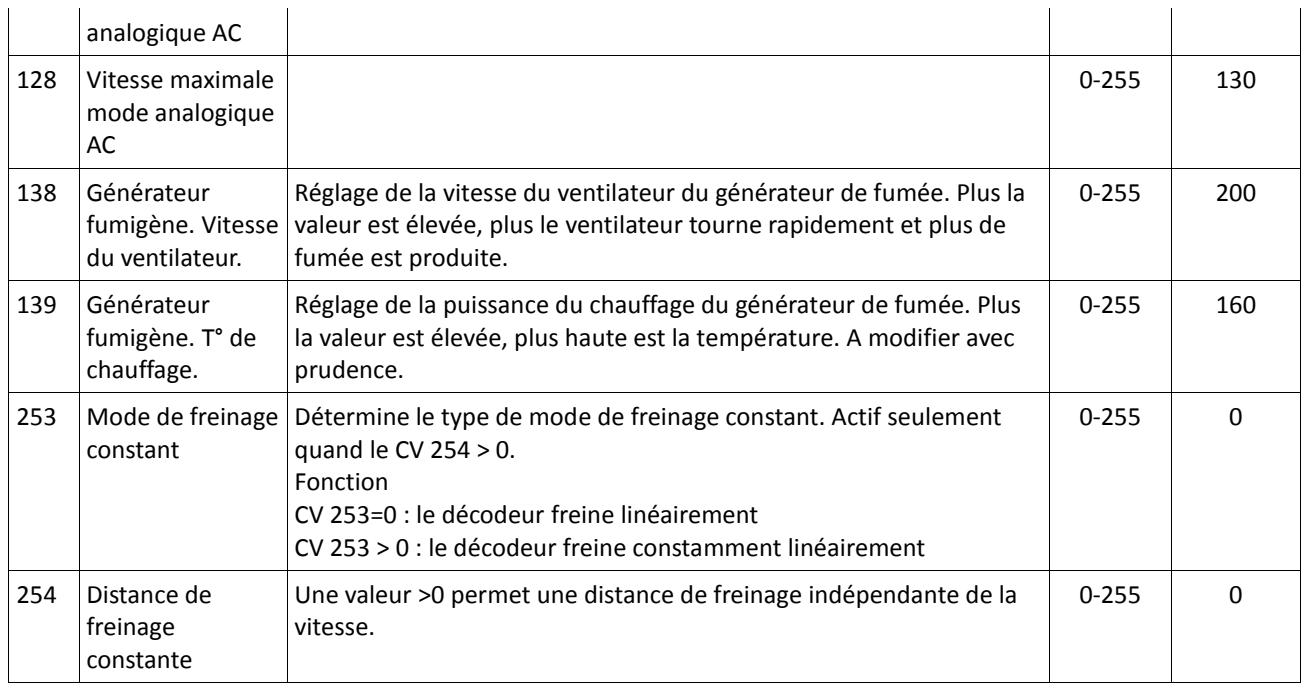

## **10. Certificat de garantie.**

## **24 mois de garantie à partir de la date d'achat.**

Cher client,

Félicitations pour l'achat d'un produit ESU. Ce produit de très haute qualité a été fabriqué en appliquant les méthodes de production les plus avancées et a été l'objet de contrôles de qualité très sévères et de tests.

C'est pourquoi la firme ESU electronic solutions ulm GmbH & Co.KG vous offre, à l'achat d'un produit ESU, en plus de la garantie légale nationale vis-à-vis de votre détaillant ESU en tant que partie contractante :

## **une garantie du fabricant de 24 mois à partir de la date d'achat.**

## **Conditions de cette garantie :**

Cette garantie est valable pour tous les produits ESU achetés chez un détaillant ESU.

La preuve d'achat doit être fournie. Le certificat de garantie dument complété par votre détaillant en rapport avec la facture sert de preuve d'achat. Nous vous conseillons de conserver ensemble la facture et le certificat de garantie.

Complétez de la façon la plus précise possible le formulaire de réclamation et joignez-le au produit défectueux.

## **Contenu de la garantie. Exclusions.**

La garantie comprend, au choix de la firme ESU electronic solutions ulm GmbH & Co.KG, la réparation gratuite ou le remplacement gratuit de la pièce défectueuse à condition de prouver qu'il s'agit bien d'un vice de conception, de fabrication, de matières premières ou de dommage pendant le transport. Toute autre responsabilité est exclue.

## La garantie disparaît :

1. En cas de panne due à une usure normale liée à l'utilisation

2. En cas de transformation des produits ESU avec des composants non autorisés par le fabricant 3. En cas de modification des pièces, par exemple la gaine de protection est manquante ou on a soudé directement sur le décodeur.

4. En cas d'utilisation pour un autre usage que celui prévu par le fabricant.

5. En cas de non-respect des consignes de ESU electronic solutions ulm GmbH & Co. KG contenues dans le mode d'emploi.

Pour des raisons de responsabilité, aucune vérification ou réparation ne sera faite sur des produits qui se trouvent dans des locomotives ou des wagons. Il n'y a pas d'extension de garantie suite à une réparation ou un échange.

Le recours à la garantie peut se faire soit via votre détaillant, soit en renvoyant directement le produit incriminé à la firme ESU electronic solutions ulm GmbH & Co. KG avec la preuve d'achat, le bon de garantie et la description du problème.

Vous trouverez des informations sur notre service après-vente sur notre page d'accueil : **www.esu.eu.**

Traduction : J. Haumont ©Train Service Danckaert - 2013

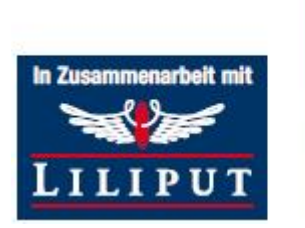

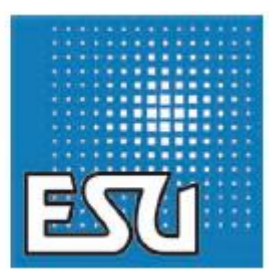

..................Engineering Edmon